## ユーザーが変更できる項目を設定する

- 1 運転中キーを押して運転を停止します。
	- 運転中キーが停止中に変わります。
- 2 画面の左上角を **2** 回、右上角を **2** 回すばやく押します。
	- 設定画面1が表示されます。
- 3 ユーザー許可設定の各項目を設定します。
	- 許可する項目にはチェックマークを付けてください。詳細は以下の表 を参照してください。
- 4 展るキーを押します。

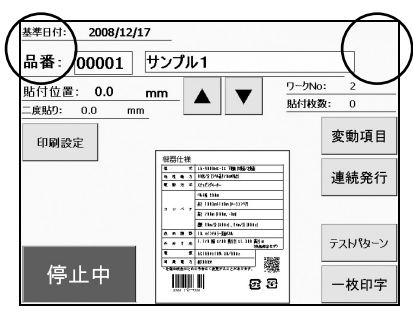

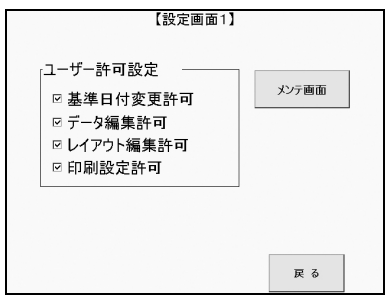

## ■ユーザー許可設定

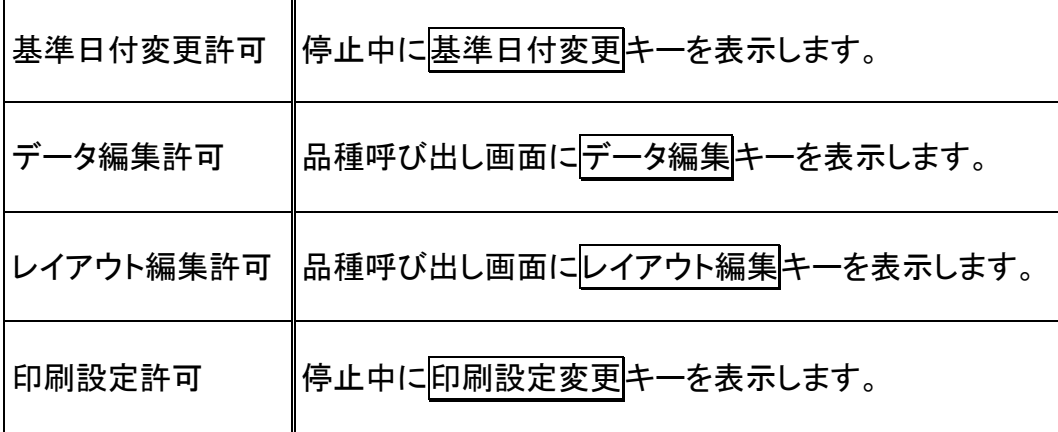